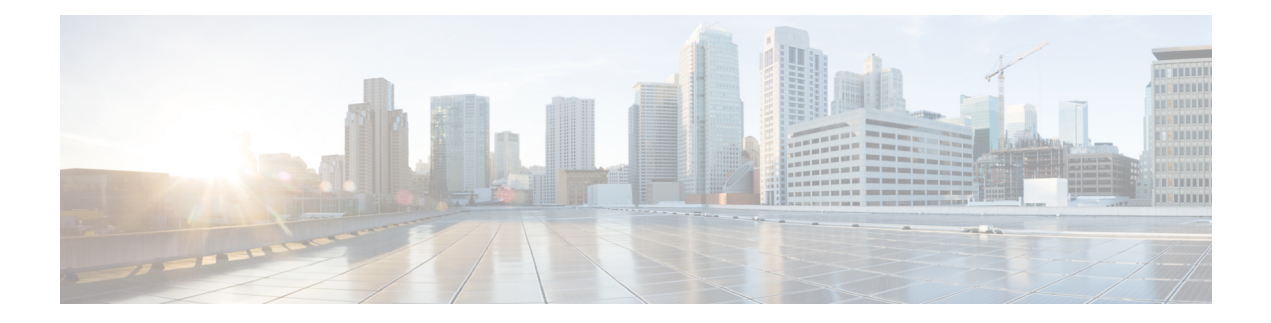

# **Configuring NTP**

This chapter contains the following sections:

- [Information](#page-0-0) about NTP, on page 1
- [Prerequisites](#page-1-0) for NTP, on page 2
- Guidelines and [Limitations](#page-2-0) for NTP, on page 3
- [Configuring](#page-2-1) an NTP Server and Peer, on page 3
- Clearing NTP [Sessions,](#page-3-0) on page 4
- Clearing NTP [Statistics,](#page-3-1) on page 4
- Verifying the NTP [Configuration,](#page-3-2) on page 4
- NTP Example [Configuration,](#page-3-3) on page 4
- Feature [History](#page-3-4) for NTP, on page 4

### <span id="page-0-0"></span>**Information about NTP**

The Network Time Protocol (NTP) synchronizes timekeeping among a set of distributed time servers and clients. This synchronization allows you to correlate events when you receive system logs and other time-specific events from multiple network devices.

NTP uses the User Datagram Protocol (UDP) as its transport protocol. All NTP communication uses the Universal Time Coordinated (UTC) standard. An NTP server usually receives its time from an authoritative time source, such as a radio clock or an atomic clock attached to a time server. NTP distributes this time across the network. NTP is extremely efficient; no more than one packet per minute is necessary to synchronize two machines to within a millisecond of each other.

NTP uses a stratum to describe how many NTP hops away that a network device is from an authoritative time source. A stratum 1 time server has an authoritative time source (such as an atomic clock) directly attached to the server. A stratum 2 NTP server receives its time through NTP from a stratum 1 NTP server, which in turn connects to the authoritative time source.

NTP avoids synchronizing to a network device that may keep accurate time. NTP never synchronizes to a system that is not synchronized itself. NTP compares the time reported by several network devices and does not synchronize to a network device that has a time that is significantly different than the others, even if its stratum is lower.

Cisco NX-OS cannot act as a stratum 1 server. You cannot connect to a radio or atomic clock. We recommend that the time service that you use for your network is derived from the public NTP servers available on the Internet.

If the network is isolated from the Internet, Cisco NX-OS allows you to configure a network device so that the device acts as though it is synchronized through NTP, when it has determined the time by using other means. Other network devices can then synchronize to that network device through NTP.

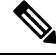

**Note** NTP supports IPv4 addresses.

### **NTP Peers**

NTP allows you to create a peer relationship between two networking devices. A peer can provide time on its own or connect to an NTP server. If both the local device and the remote peer point to different NTP servers, your NTP service is more reliable. The local device maintains the right time even if its NTP server fails by using the time from the peer.

The following figure shows a network with two NTP stratum 2 servers and two switches.

**Figure 1: NTP Peer and Server Association**

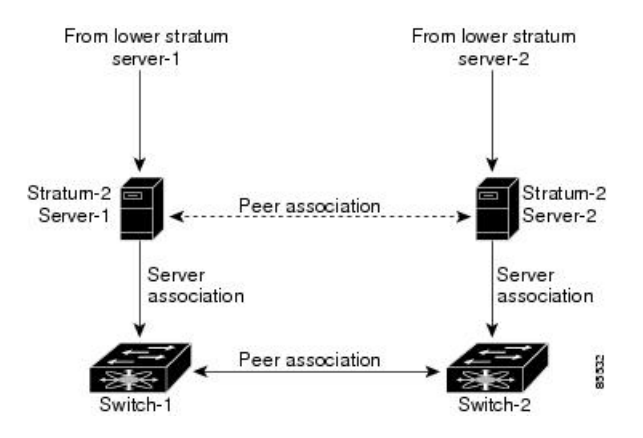

In this configuration, switch 1 and switch 2 are NTP peers. switch 1 uses stratum-2 server 1, while switch 2 uses stratum-2 server 2. If stratum-2 server-1 fails, switch 1 maintains the correct time through its peer association with switch 2.

### <span id="page-1-0"></span>**High Availability**

Stateless restarts are supported for NTP. After a reboot or a supervisor switchover, the running configuration is applied.

You can configure NTP peers to provide redundancy in case an NTP server fails.

### **Prerequisites for NTP**

You must have connectivity to at least one server that is running NTP.

Ш

### <span id="page-2-0"></span>**Guidelines and Limitations for NTP**

- You should have a peer association with another device only when you are sure that your clock is reliable (which means that you are a client of a reliable NTP server).
- A peer configured alone takes on the role of a server and should be used as a backup. If you have two servers, you can configure several devices to point to one server and the remaining devices point to the other server. You can then configure a peer association between these two servers to create a more reliable NTP configuration.
- If you only have one server, you should configure all the devices as clients to that server.
- You can configure up to 64 NTP entities (servers and peers).

### <span id="page-2-1"></span>**Configuring an NTP Server and Peer**

You can configure NTP using IPv4 addresses or domain name server (DNS) names.

#### **Before you begin**

Log in to the CLI in EXEC mode.

#### **Procedure**

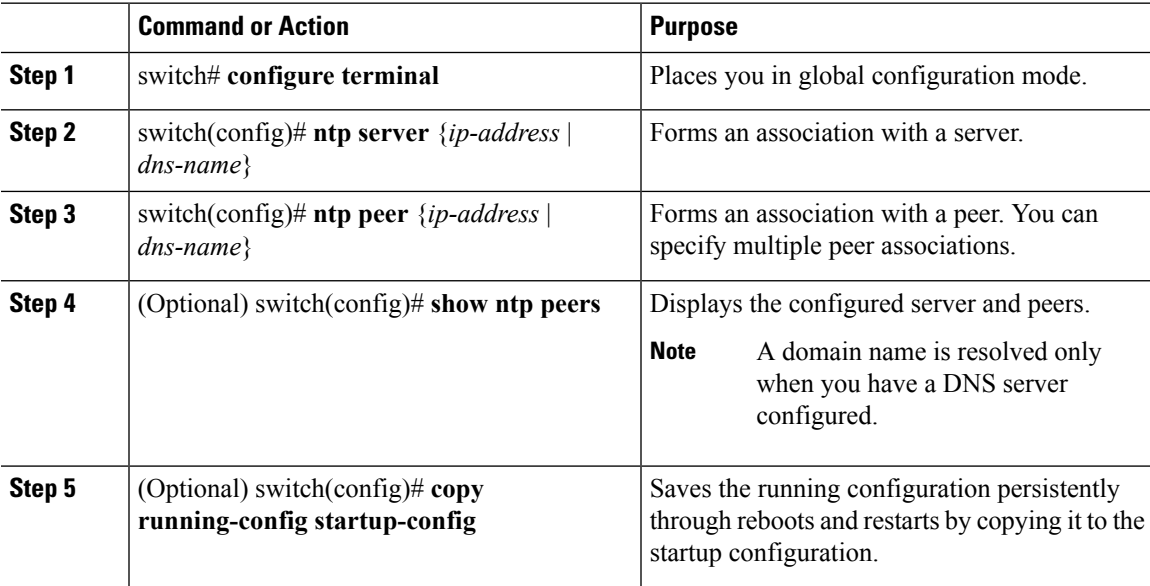

#### **Example**

```
switch# configure terminal
switch(config)# ntp server 192.0.2.10
switch(config# ntp peer 192.0.2.20
```
### <span id="page-3-0"></span>**Clearing NTP Sessions**

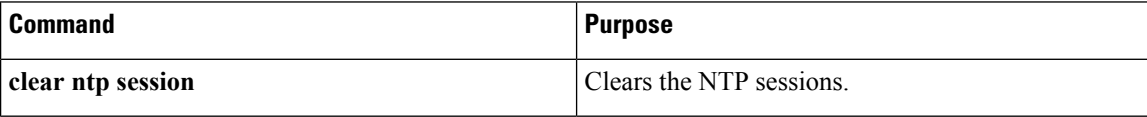

### <span id="page-3-1"></span>**Clearing NTP Statistics**

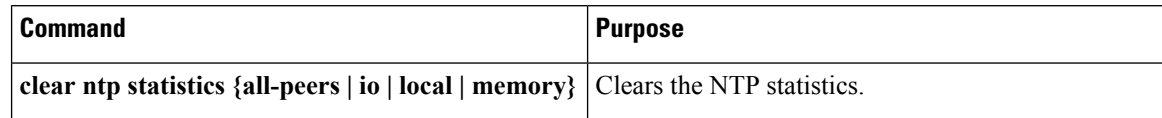

## <span id="page-3-2"></span>**Verifying the NTP Configuration**

Use one of the following commands to verify the configuration:

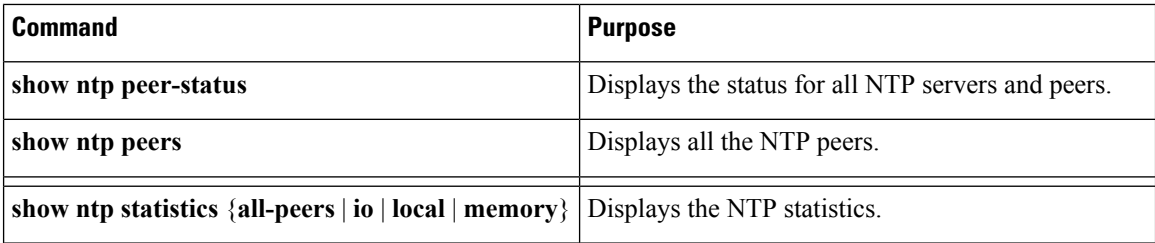

## <span id="page-3-3"></span>**NTP Example Configuration**

This example configures an NTP server.

#### **Procedure**

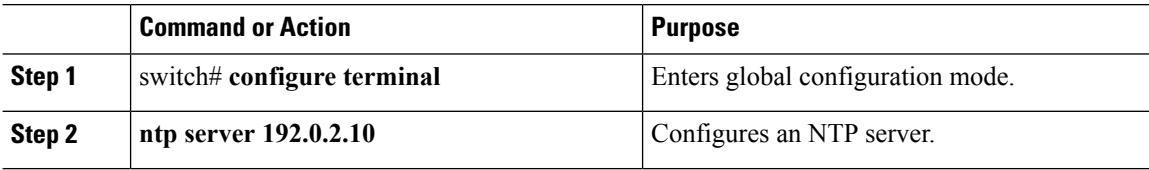

### <span id="page-3-4"></span>**Feature History for NTP**

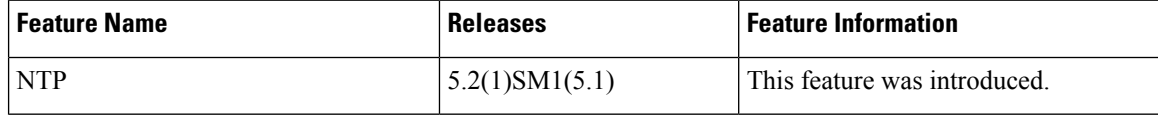